# ARBA **AGENCIA DE RECAUDACIÓN**

**PROVINCIA DE BUENOS AIRES** 

Instructivo **Consulta y carga de deducciones**

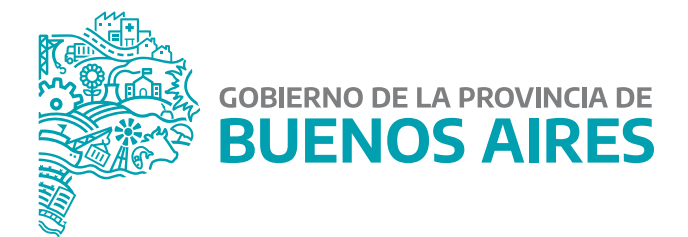

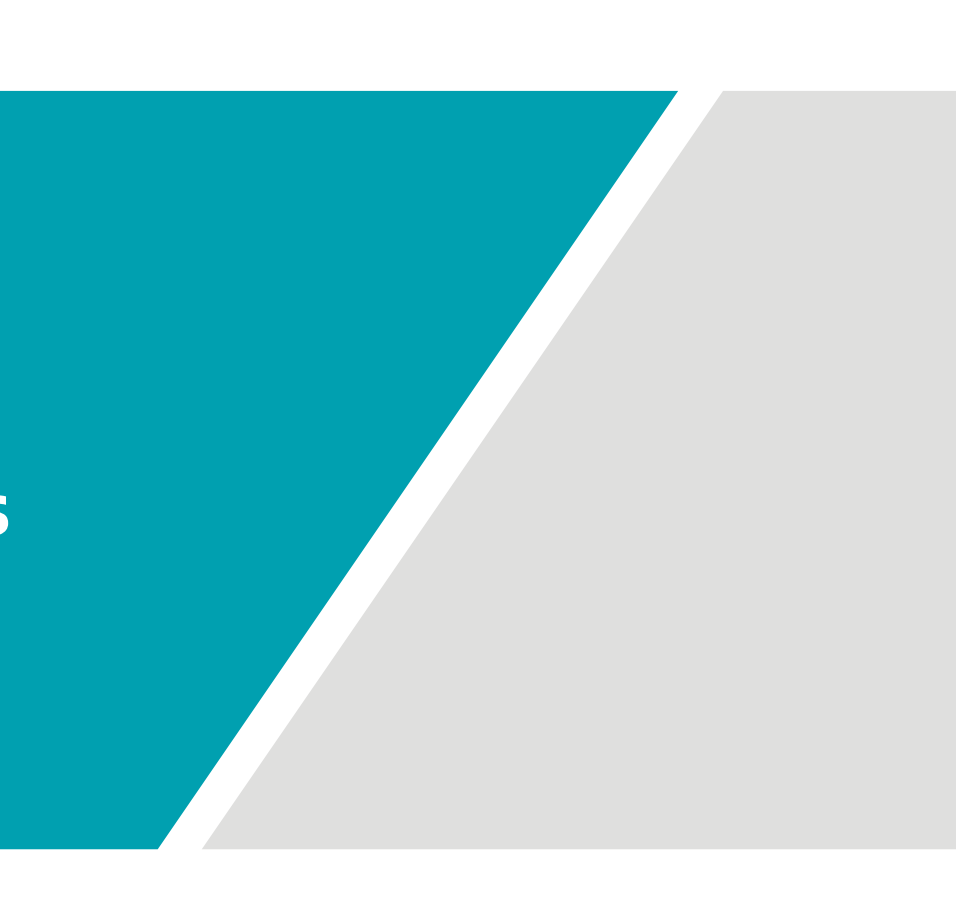

2

## Inicio

Ingresá al sitio de ARBA en la sección Micrositios, hacé clic en la solapa "Ingresos Brutos"<br>Vikiego en la ención "DDILV deducciones" y luego en la opción "DDJJ y deducciones".

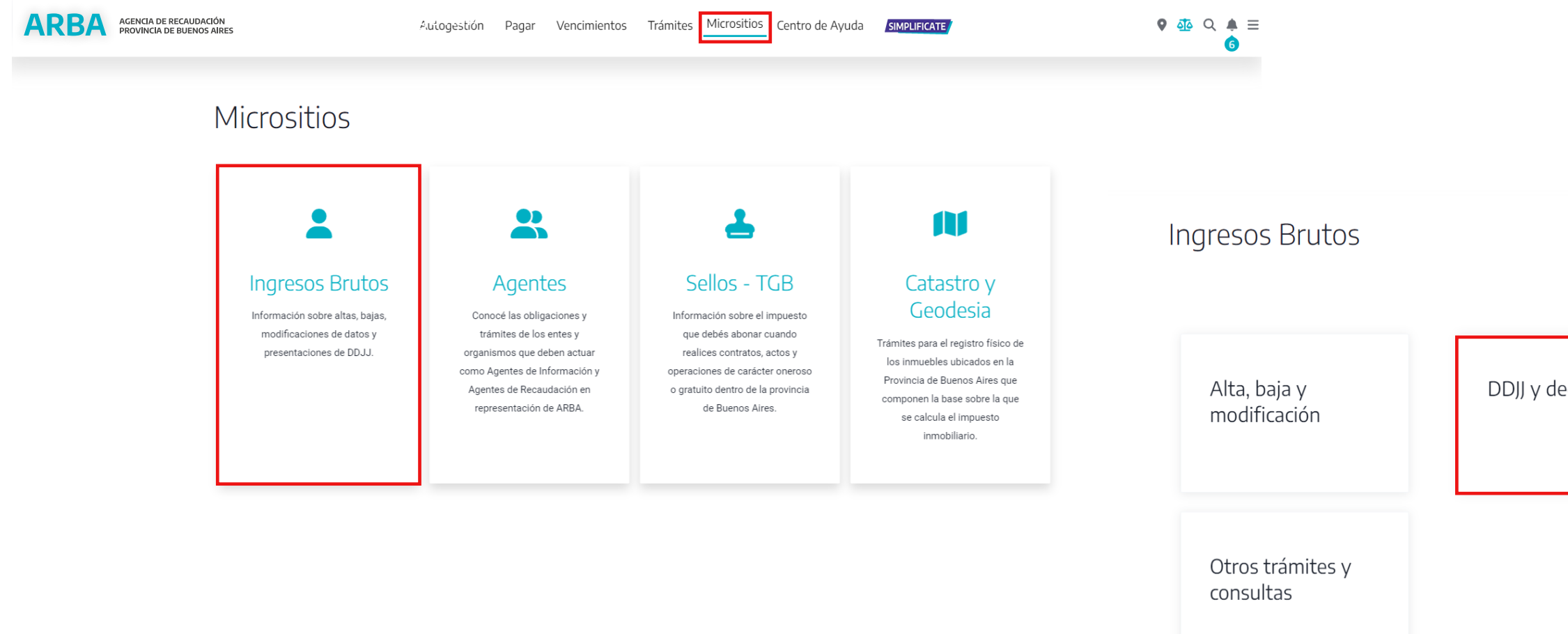

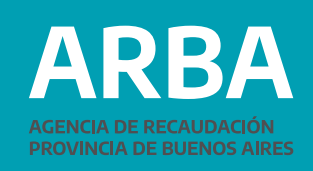

DDJJ y deducciones

Ingresos Brutos Simplificado

Una vez en el apartado "DDJJ y deducciones", buscá la sección "Deducciones informadas por los Agentes de Recaudación" e ingresá a "Consulta y descarga".

## DDJJ y deducciones

## $\mathcal{Q}$

ு

Presentación de DDJJ Web

- → DDJJ web
- > Instructivo Aplicación DJ WEB Contribuyentes IIBB
- > Instructivo Aplicación DJ WEB Contribuyentes IIBB- Exclusivo "Cooperativas de Trabajo"
- > Instructivo Adicional Puertos Contribuyentes
- Archivo de los diseños de registro
- → Programa de Integridad de datos (HASH)

Régimen de Información Cooperativas

- $\mathcal Q$ Responsable Sustituto
	- → Presentación DDJJ y Pago
	- > Instructivo
	- > Listado de Prestadores RN 38/2019

 $\mathcal{C}$ Arbanet

- $\rightarrow$  Obtener anticipo
- → Presentación anual

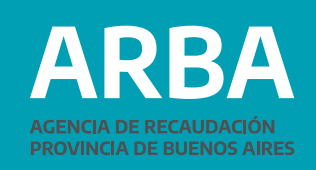

## Presentación de DDJJ (art. 208 CF)

- > Presentación de DDJJ
- $\rightarrow$  Instructivo
- > Instructivo Beneficio para Empleadores de Personas Travestis, Transexuales o Transgénero

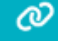

Convenio multilateral

Presentación de DJ Ley 14840 - Sinceramiento

- > DDJJ Ley 14840 Sinceramiento
- > Instructivo

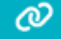

Deducciones informadas por los Agentes de Recaudación

- → Consulta y descarga
- $\rightarrow$  Instructivo

4

Luego deberás loguearte con tu CUIT/CUIL y contraseña CIT:

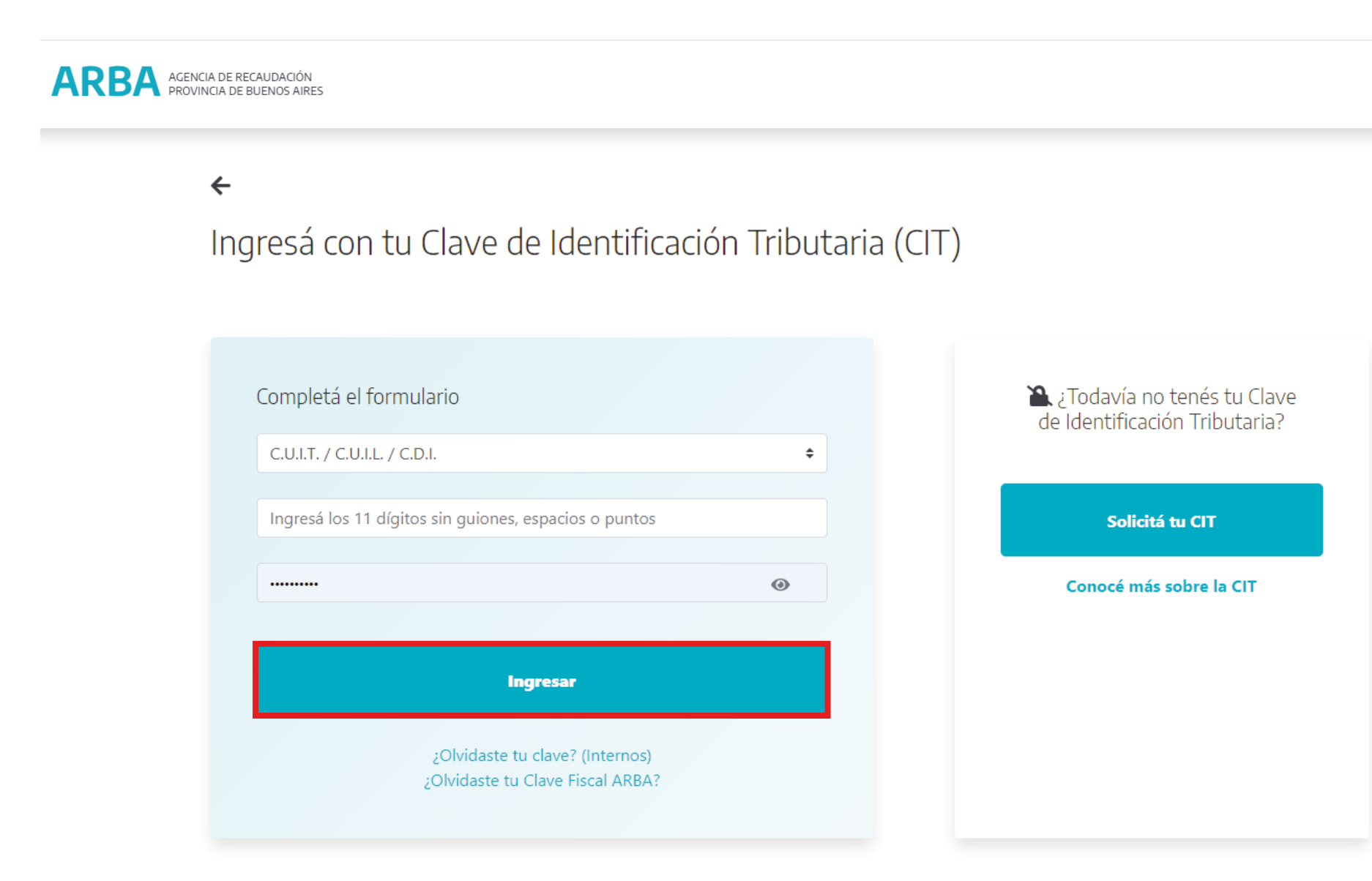

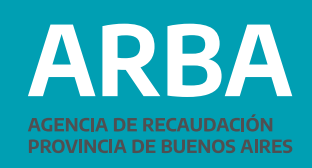

Consulta y carga de deducciones / Instructivo

Deberás seleccionar el ítem "Deducciones" y luego, "Descarga para Importar":

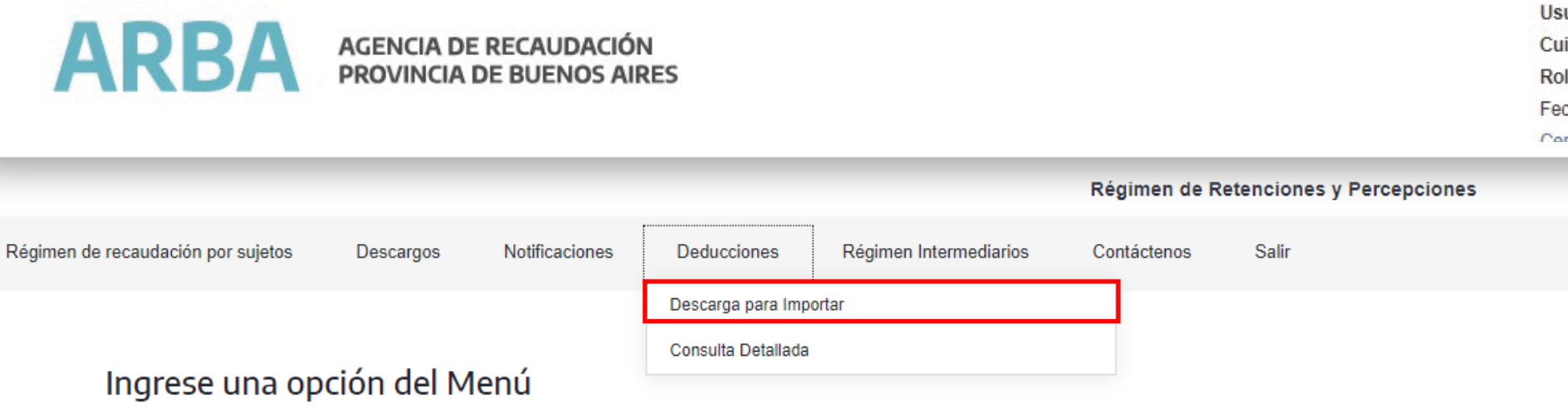

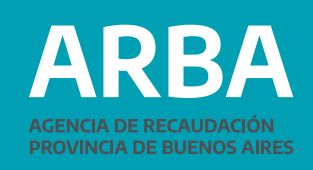

uario: it: Usuario: ol: Rol: Contribuyente cha: rrar Reción

Para consultar deducciones deberás ingresar el período (bajo formato AAAA-MM) y seleccionar el tipo de **Contribuyente:** 

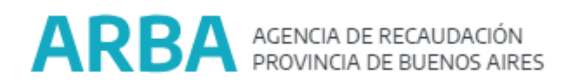

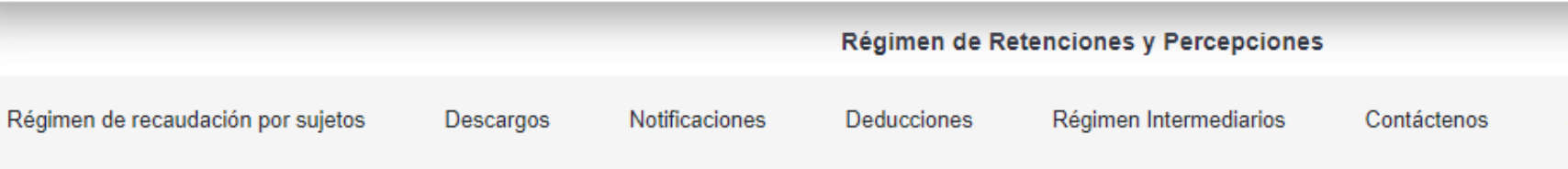

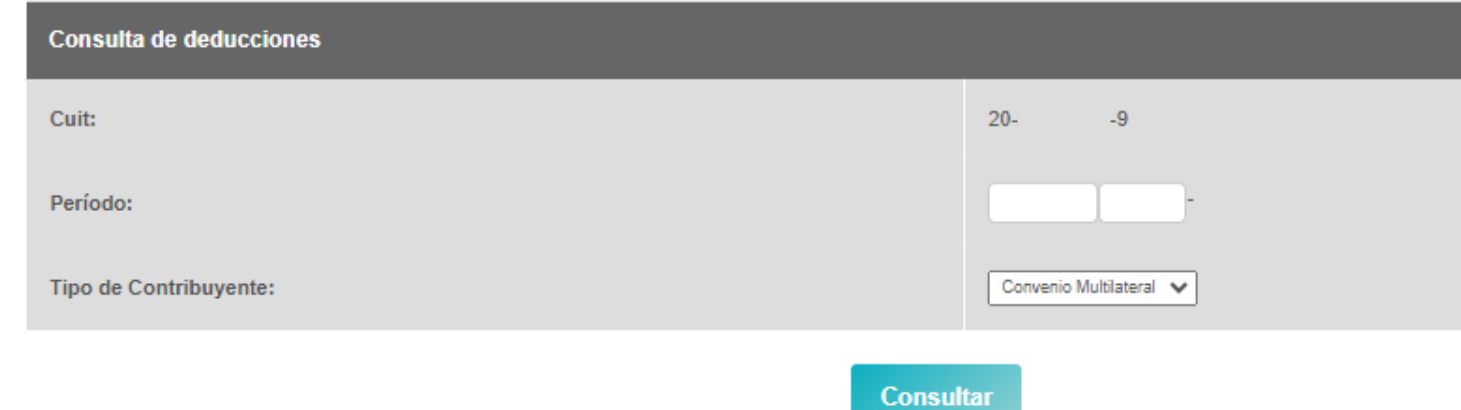

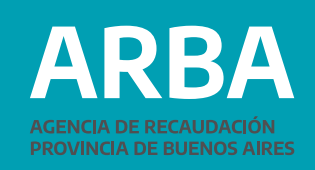

Usuario: Nombre: Cuit: Usuario: Rol: Rol: Contribuyente Fecha: 06/12/2023 Cerrar Sesión

Salir

6

 $\overline{\mathcal{C}}$ 

Posteriormente podrás visualizar en la siguiente pantalla los datos referidos a Total de Deducciones, Percepciones, Retenciones Bancarias y Percepciones Aduaneras, con la posibilidad de descargar los archivos en fprmato TXT:

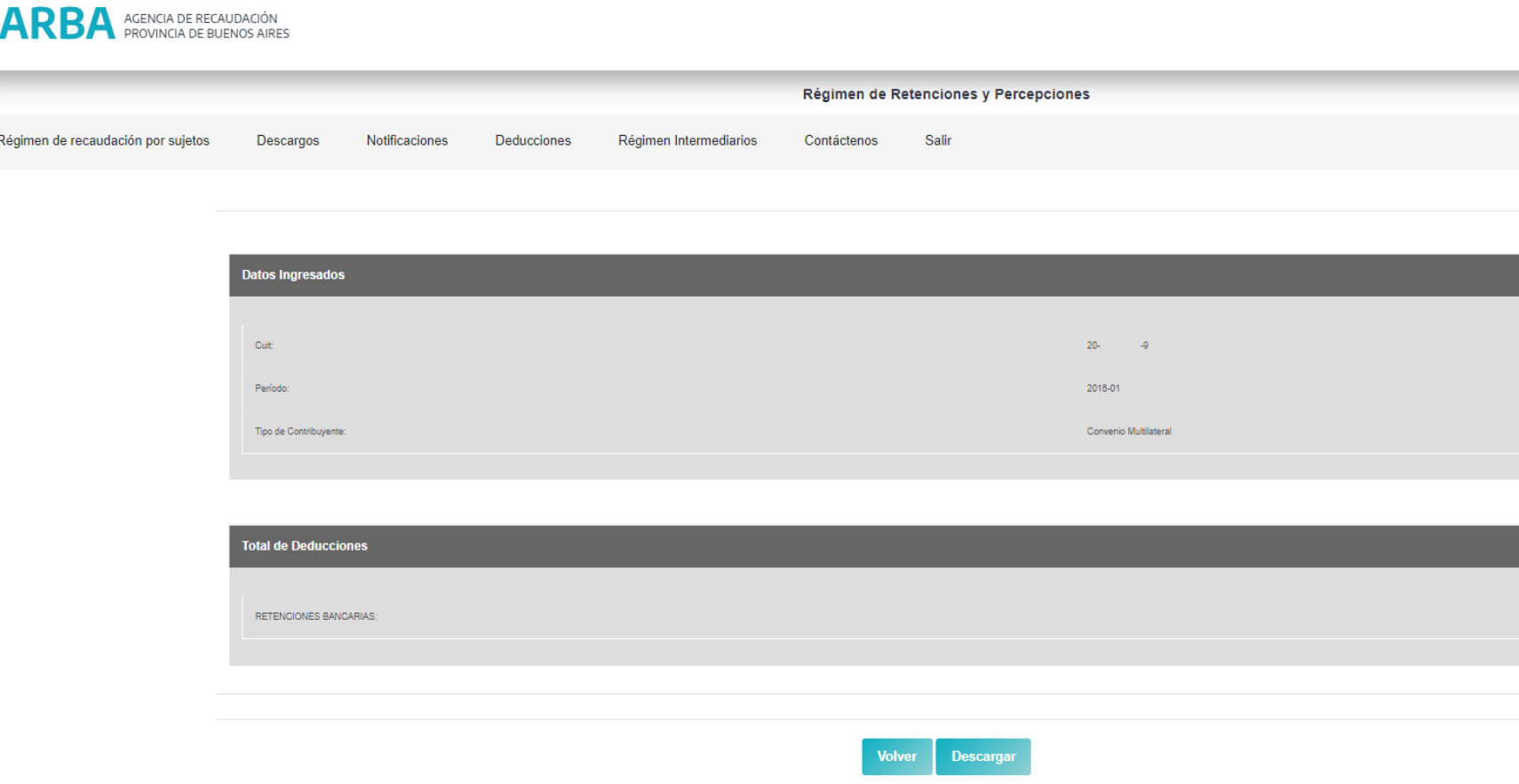

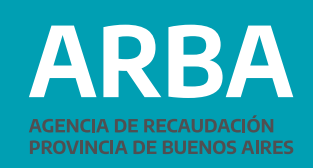

Usuario: Nombre: 20 Cuit: Usuario: 20-Rol: Rol: Contribuyente Fecha: 06/12/2023 Cerrar Sesió

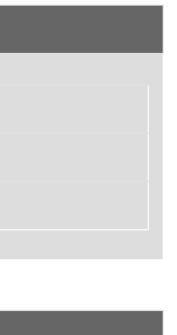

\$270,00

8

En el caso de optar por Consulta Detallada, deberás;

Elegir el parámetro de búsqueda: Período o CUIT de la o el Agente para el que desea obtener el detalle.

Elegir tipo de deducción: El aplicativo te proporcionará las siguientes opciones: Percepciones Aduaneras, Percepción, Retención, Retenciones Bancarias, o TODOS (podrás visualizar la totalidad de deducciones).

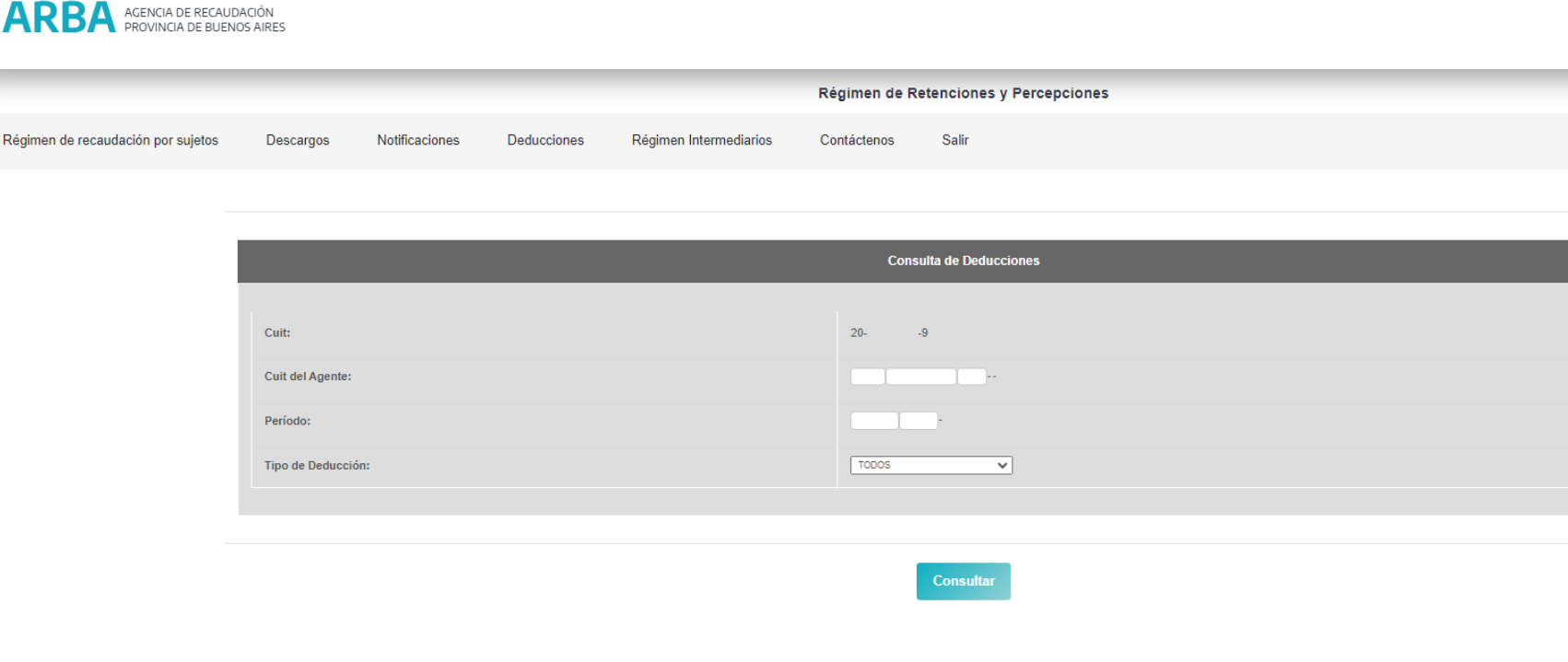

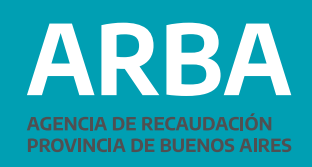

Usuario: Nombre: 20 Cuit: Usuario: 20 Rol: Rol: Contribuyente Fecha: 06/12/2023 mar Soci

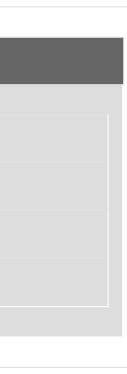

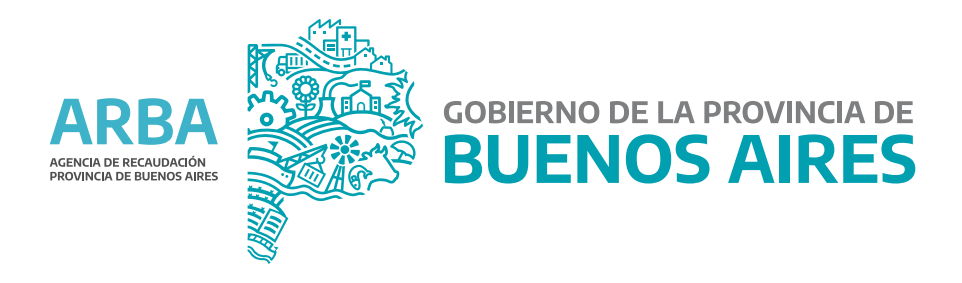